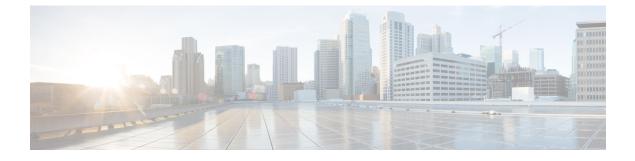

# **UI Enhancements**

• GUI Updates in Policy Builder, on page 1

# **GUI Updates in Policy Builder**

### **Feature Summary and Revision History**

#### Table 1: Summary Data

| Applicable Product(s) or Functional Area | CPS                            |
|------------------------------------------|--------------------------------|
| Applicable Platform(s)                   | Not Applicable                 |
| Default Setting                          | Enabled - Always-on            |
| Related Changes in This Release          | Not Applicable                 |
| Related Documentation                    | CPS Mobile Configuration Guide |

#### **Table 2: Revision History**

| Revision Details | Release |
|------------------|---------|
| First introduced | 21.1.0  |

## **Feature Description**

The following table list the GUI updates done in CPS 21.1.0 release:

I

#### Table 3: GUI Updates - Policy Builder

| Old Name                                                                                                    | New Name                                                                                                    |
|----------------------------------------------------------------------------------------------------|----------------------------------------------------------------------------------------------------|
| Under Async Threading Configuration in<br>Policy Builder, there is a checkbox Default<br>Action Drop Oldest When Full.                         | <b>Default Action Drop Oldest When Full</b> checbox is replaced<br>with a <b>Default Action Drop</b> drop-down list under <b>Async</b><br><b>Threading Configuration</b> in Policy Builder.<br>For more information, see <i>Async Threading Configuration</i><br>section in the <i>Mobile Configuration Guide</i> . |
| Under Async Threading Configuration ><br>Action Configurations table in Policy<br>Builder, there is a checkbox Action Drop<br>Oldest When Full | Action Drop Oldest When Full checbox is replaced with a<br>Action Drop drop-down list under Async Threading<br>Configuration > Action Configurations table in Policy<br>Builder.                                                                                                    |
|                                                                                                    | For more information, see <i>Async Threading Configuration</i> section in the <i>Mobile Configuration Guide</i> .                                                                                                    |